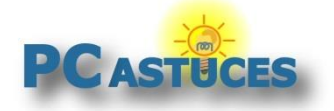

#### Le démarrage sécurisé n'est pas activé sur cet ordinateur - Windows 11

Par **Clément JOATHON** Dernière mise à jour : **17/05/2023** 

Vous souhaitez lancer un jeu, Fifa 23 par exemple et vous tombez sur une erreur " Le démarrage sécurisé n'est pas activé sur cet ordinateur" ? Cela est dû au système anti triche du jeu qui nécessite que l'option Secure Boot soit activée dans le BIOS de votre carte mère.

- 1. Au démarrage de votre ordinateur, à l'apparition du logo du fabricant de votre ordinateur, appuyez immédiatement sur la touche  $\sqrt{\text{supp}r}$  pour accéder au BIOS. Selon certaines cartes mères, cela peut être une autre touche,  $F2$  par exemple.
- 2. Allez dans les options avancées (Advanced options).

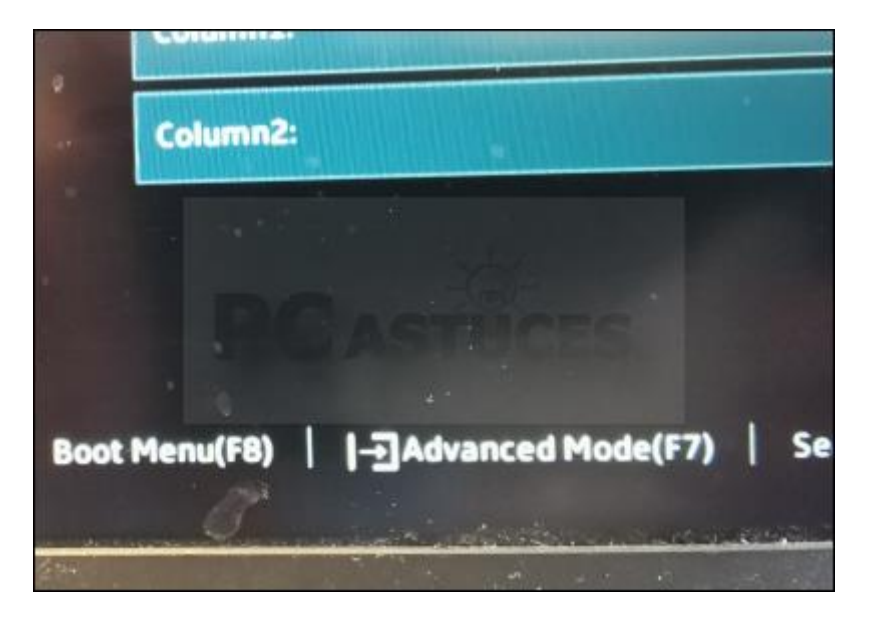

3. Puis dans la rubrique **Security**.

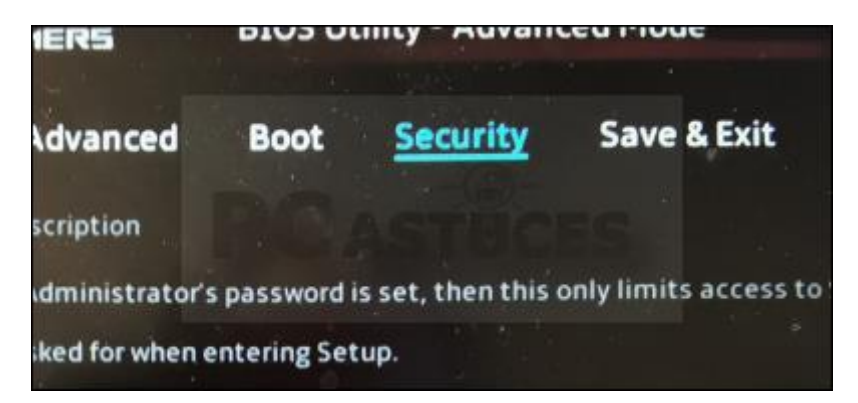

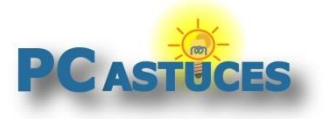

4. Allez dans la zone **Secure boot**.

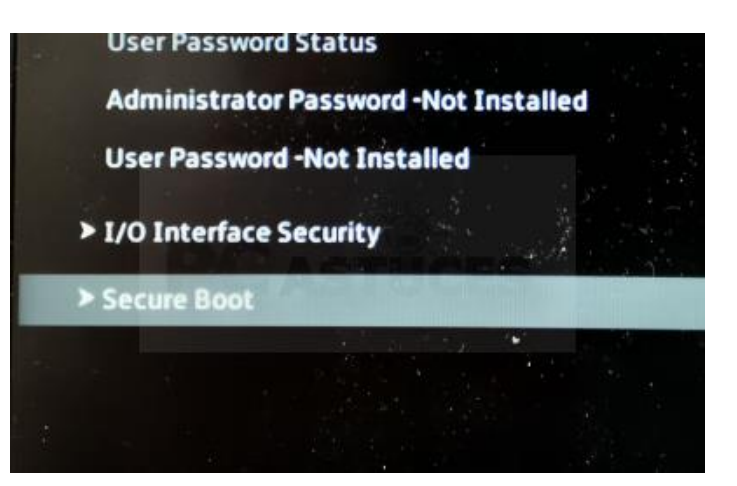

5. Activez le **Secure boot**.

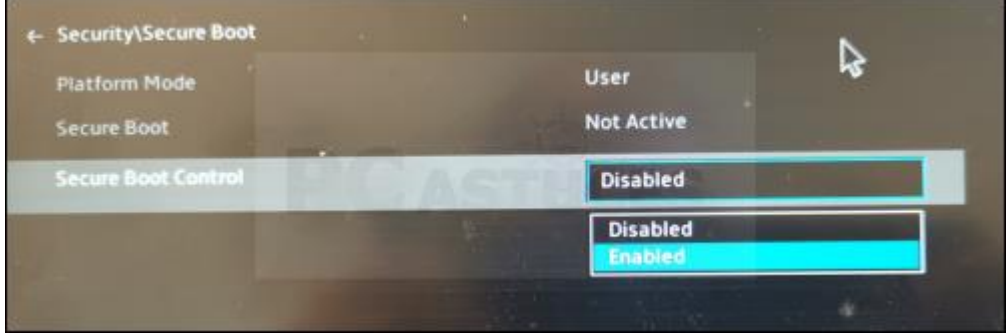

6. Pressez la touche **F10** puis validez par OK pour enregistrer la modification et redémarrer l'ordinateur.

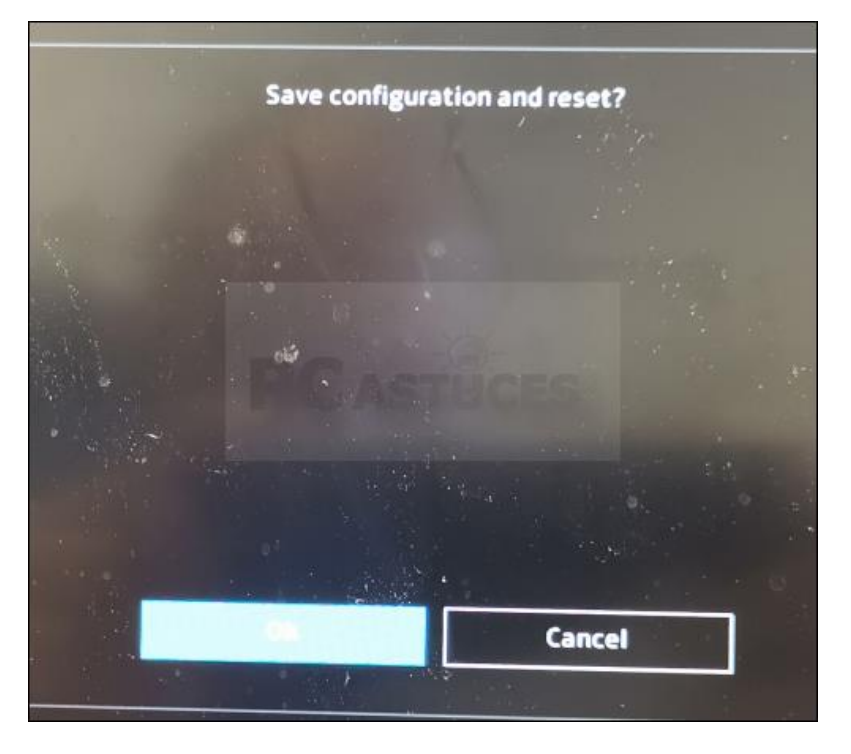

7. Vous n'aurez plus alors d'erreur au lancement de votre jeu.

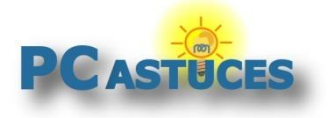

### Pour aller plus loin

Des remarques, des questions ? Fiche mise à jour et commentaires disponibles en ligne sur PC Astuces à l'adresse suivante :

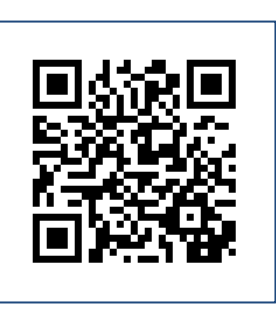

https://www.pcastuces.com/pratique/astuces/6938.htm

## Conditions d'utilisation

Ce document peut librement être utilisé à but informatif dans un cadre personnel, scolaire ou associatif. Toute autre utilisation, notamment commerciale est interdite. Il ne peut pas être modifié, vendu, ni distribué ailleurs que sur PC Astuces.

# À propos

PC Astuces est un site d'entraide informatique **entièrement gratuit**.

- Des milliers d'astuces et de guides pratiques détaillés pas à pas.
- Téléchargez gratuitement des logiciels et des applications testées par nos soins.
- Personnalisez votre Bureau avec des milliers de fonds d'écran.
- Tous les jours, une newsletter par email avec du contenu inédit.
- Un problème ? Posez vos questions sur notre Forum et obtenez rapidement des solutions efficaces.

#### https://www.pcastuces.com